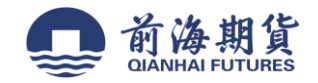

## 手机银行签约:

## **1** 、下载"中国银行"手机 **APP**

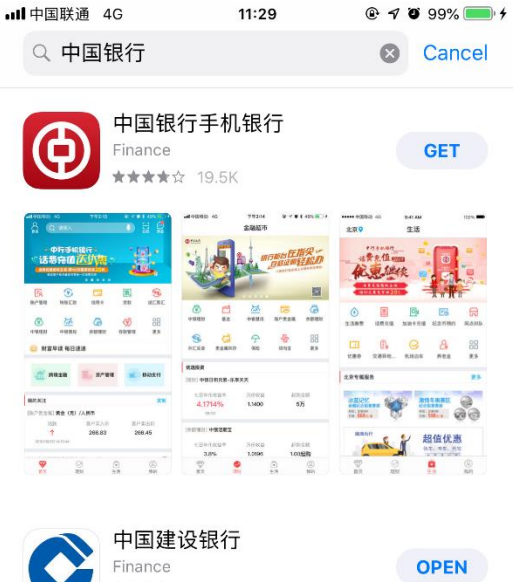

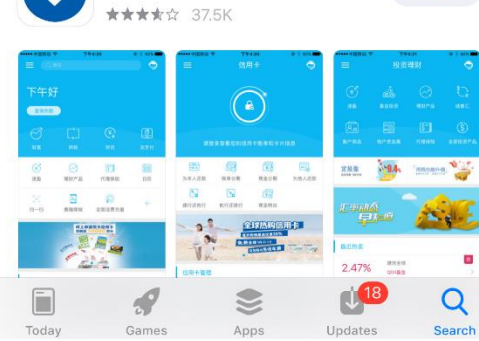

### 2、打开软件并登录,点击"理财"

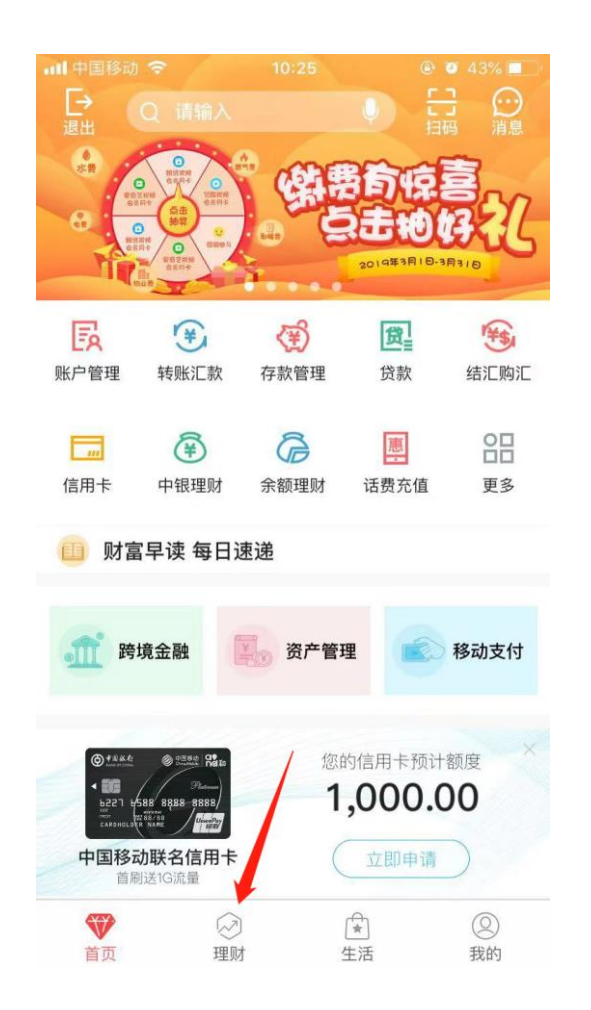

### **3、点击 "证券期货"**

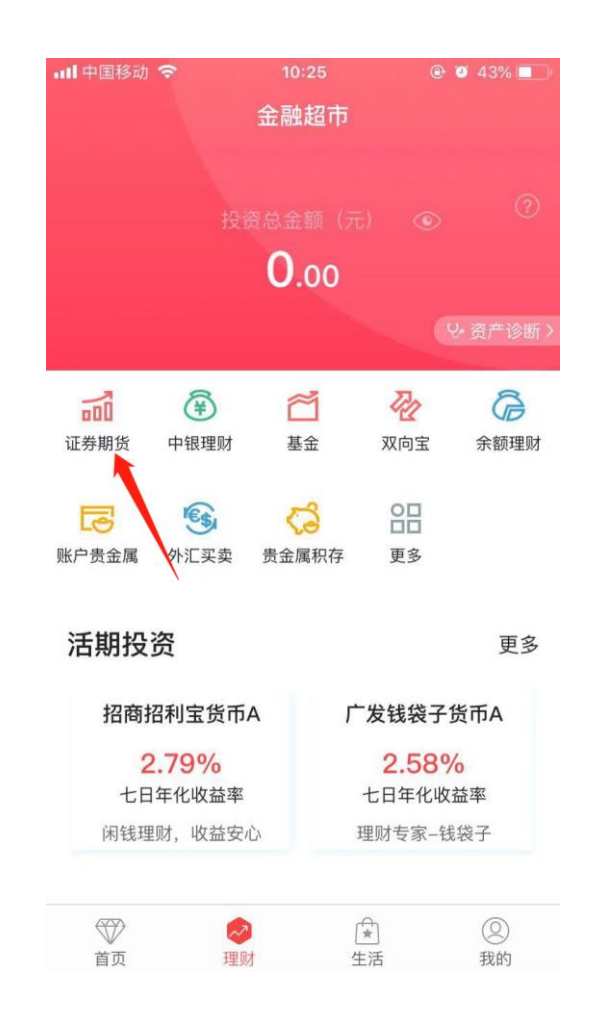

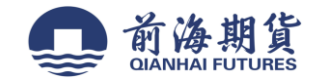

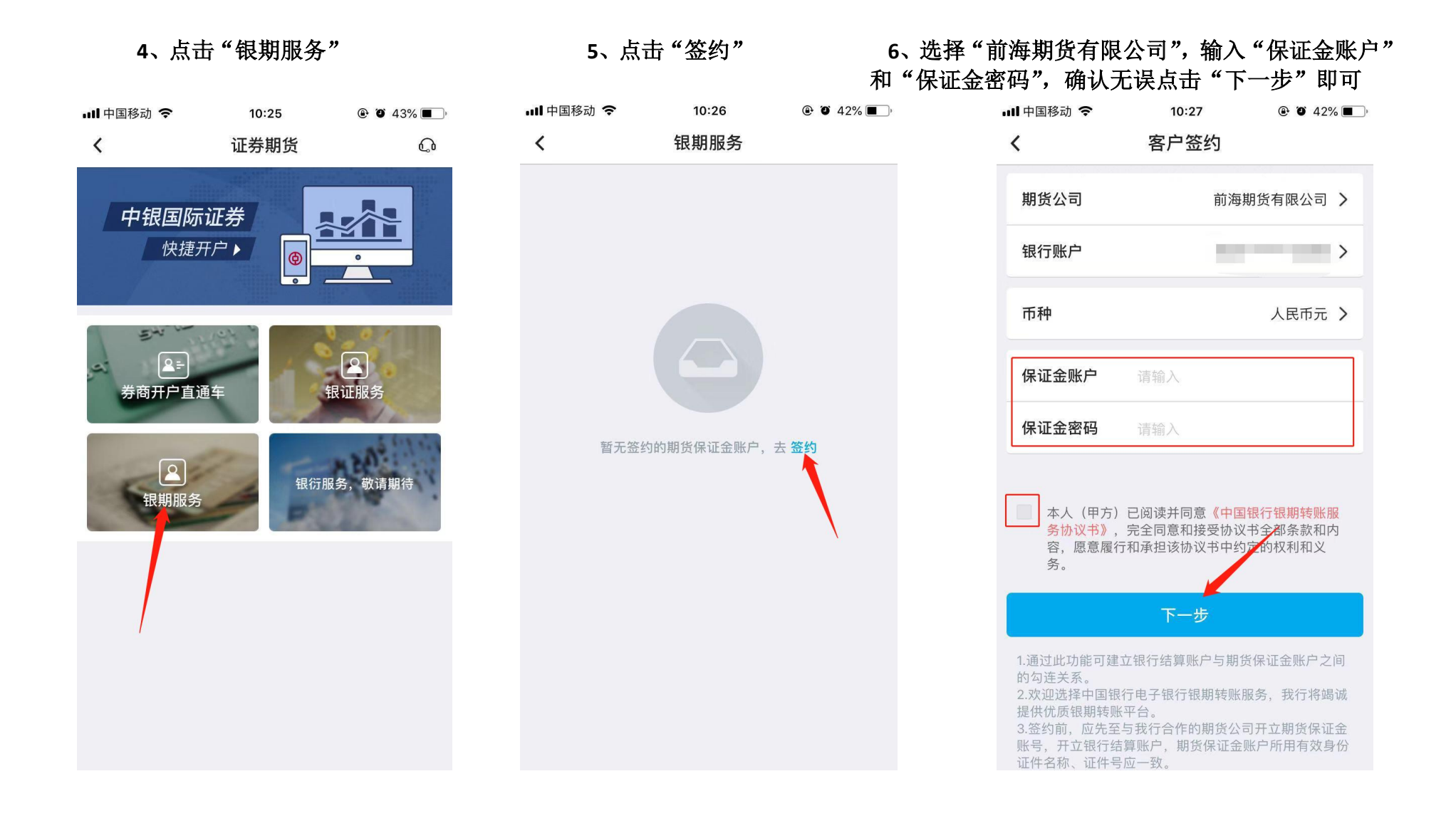

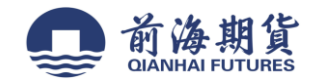

# 网上银行签约:

**1**、 选择"个人客户网银登陆"

注:进入网页版中国银行官网,点击个人客户网银登录→安装网上银行登录安全控件→输入用户名和密码登录**(**输入银行卡号登录,只 能查询余额和交易明细**)**

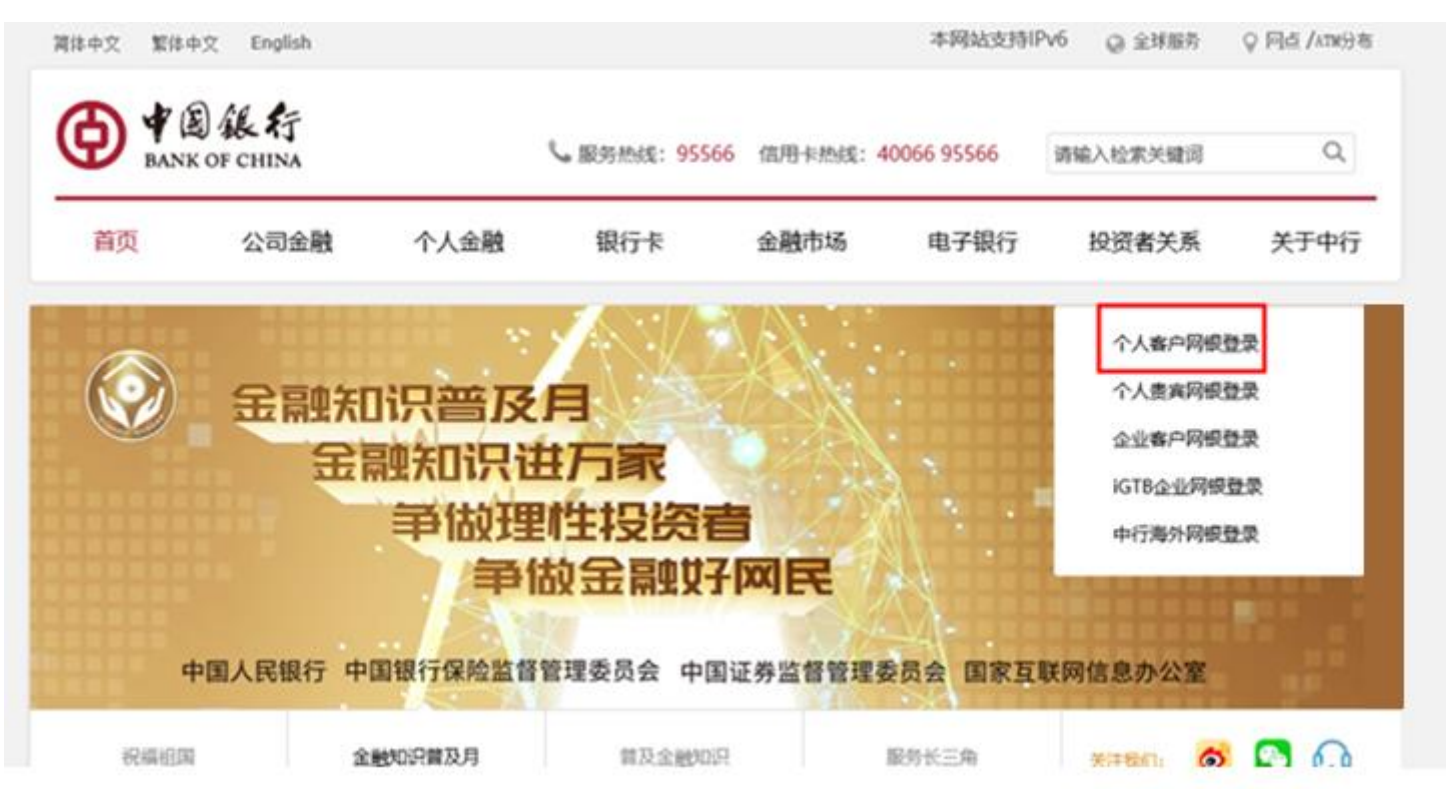

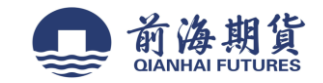

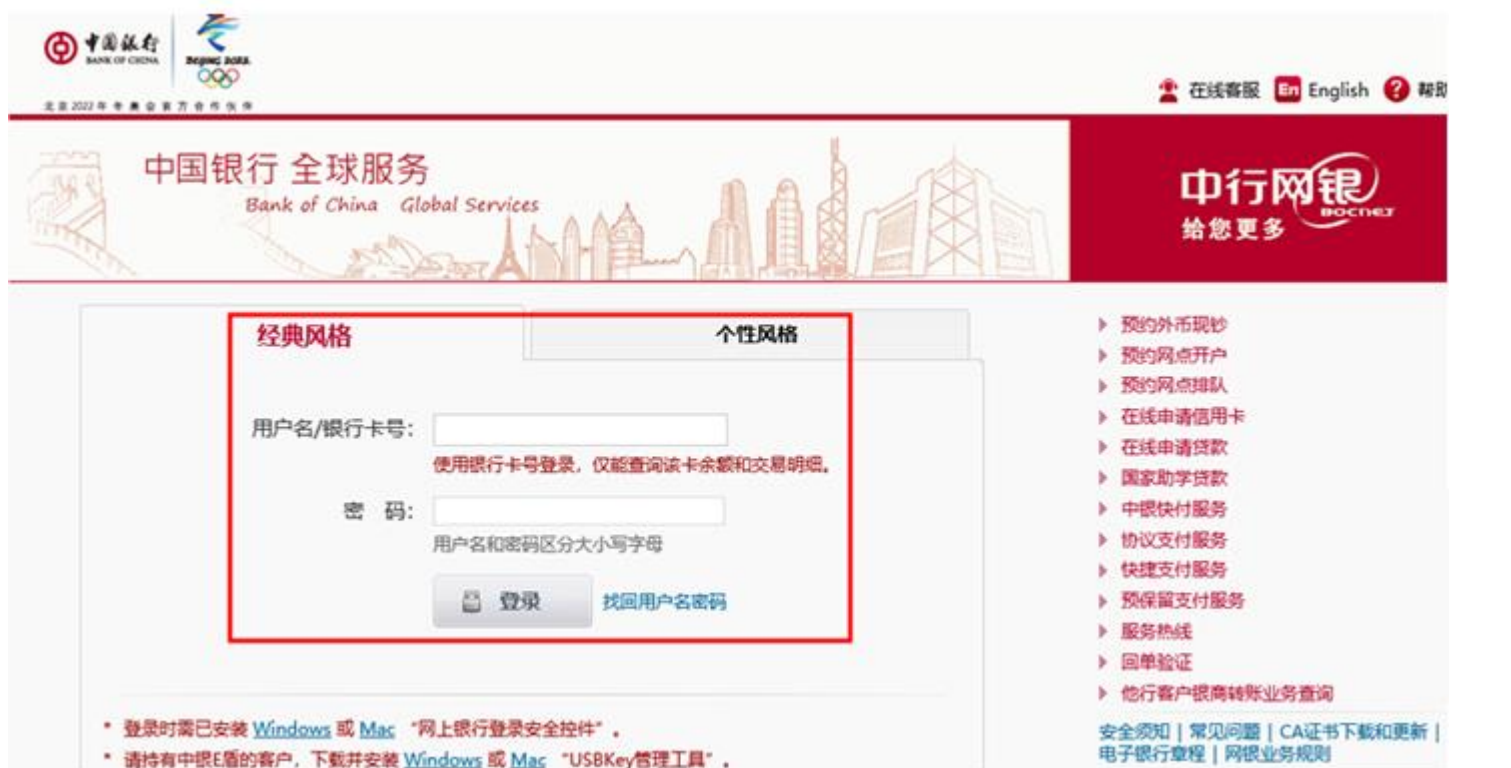

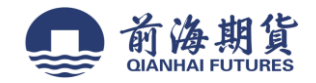

#### **2**、点击证券期货→银期转账→客户签约

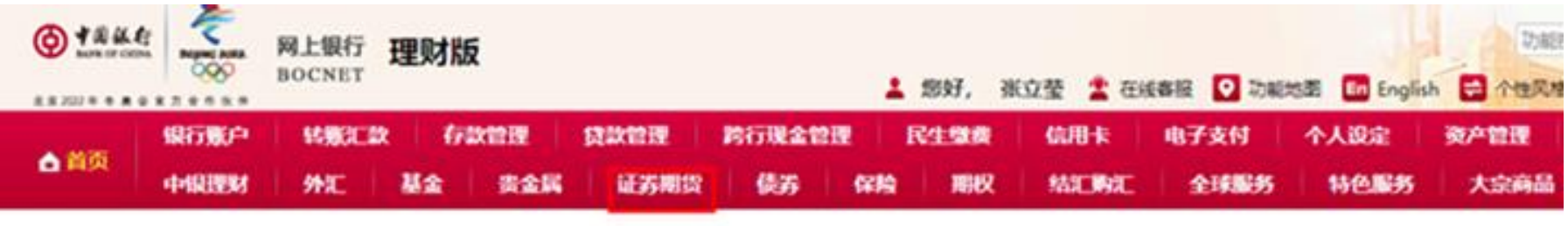

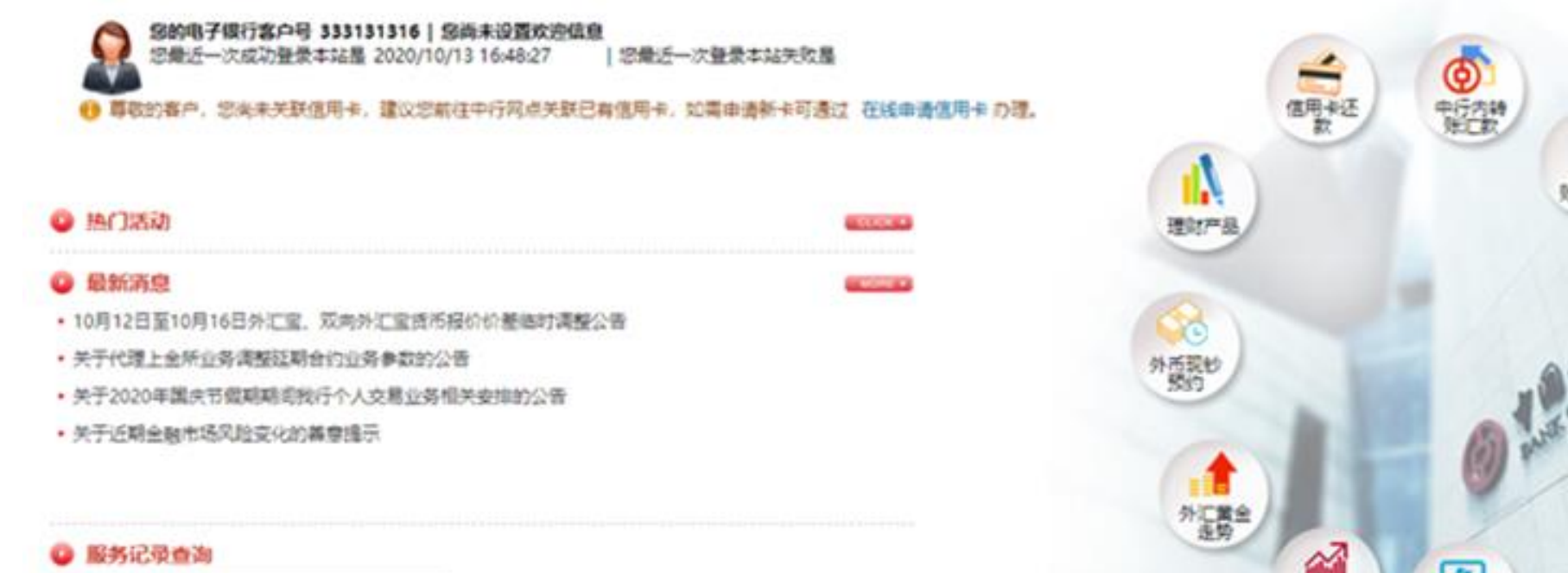

and scale for an

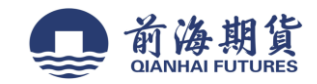

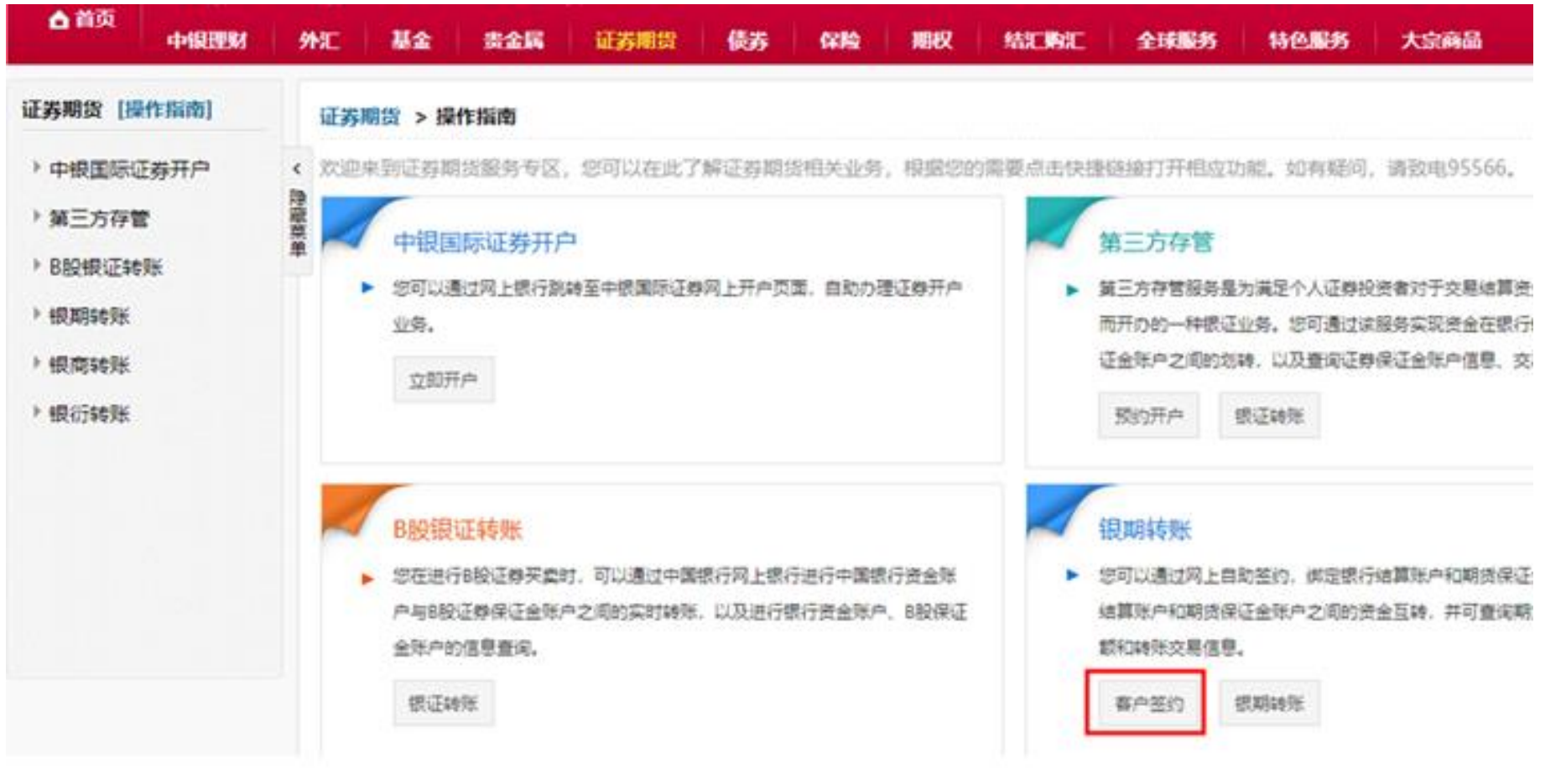

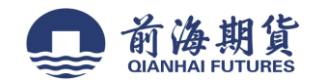

3、勾选"本人已阅读",点击"确认"。

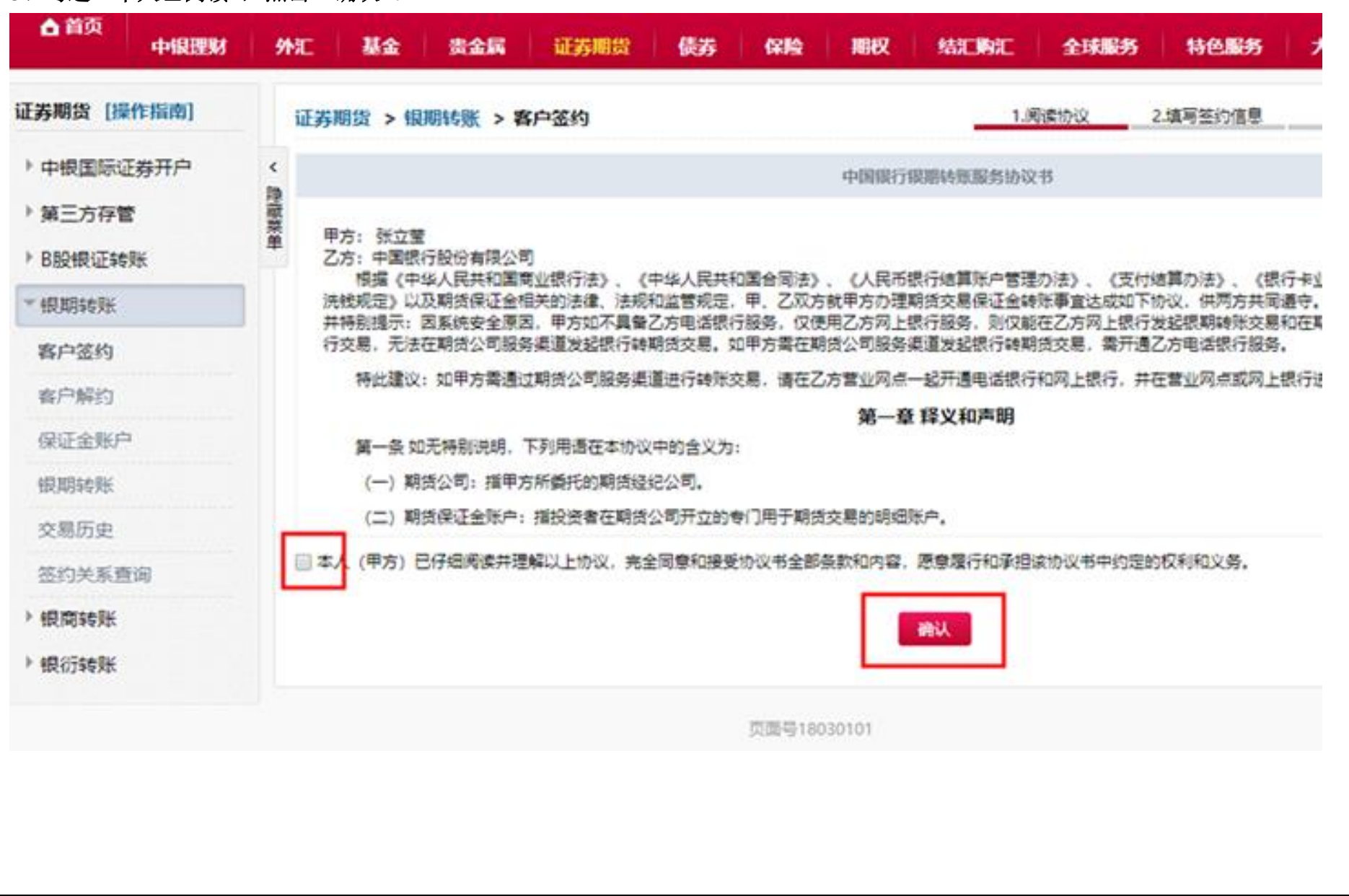

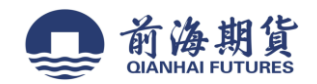

、选择期货公司,输入保证金账号,填写保证金密码后点击下一步。

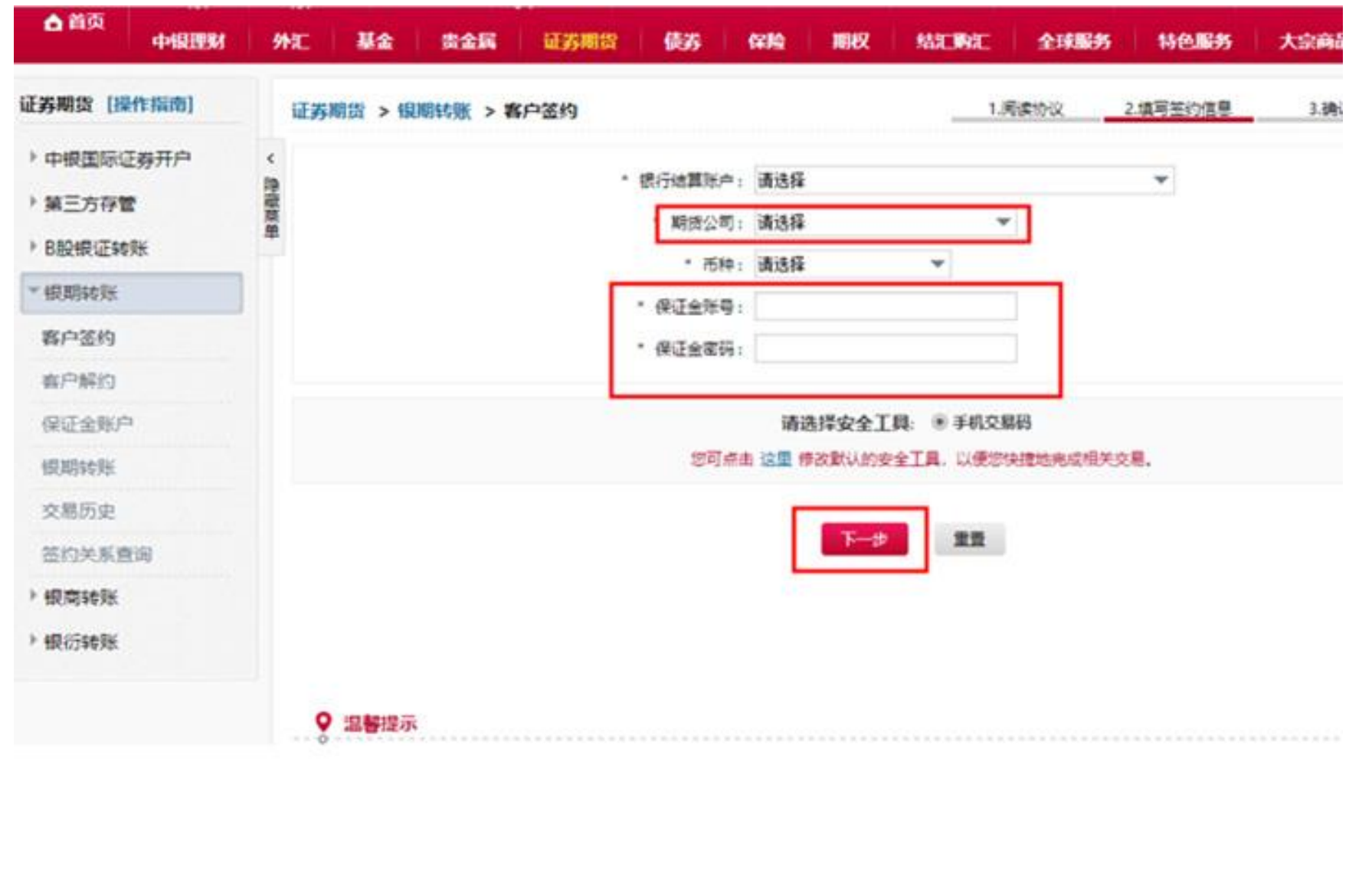